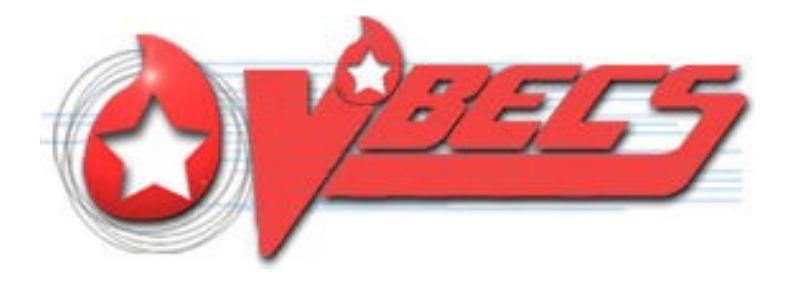

# VistA Blood Establishment Computer Software (VBECS) 2.3.3

# Release Notes Version 2.0

Department of Veterans Affairs Enterprise Project Management Office

## <span id="page-1-0"></span>**Revision History**

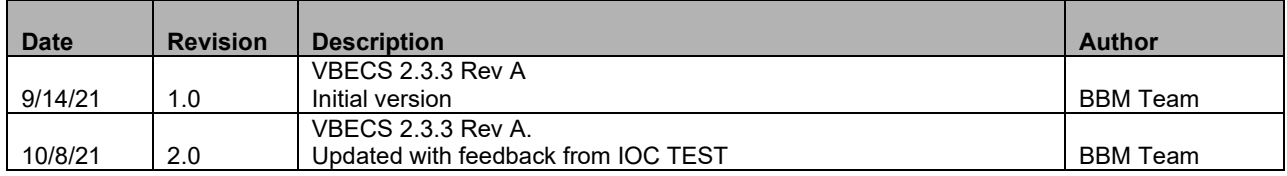

## **Table of Contents**

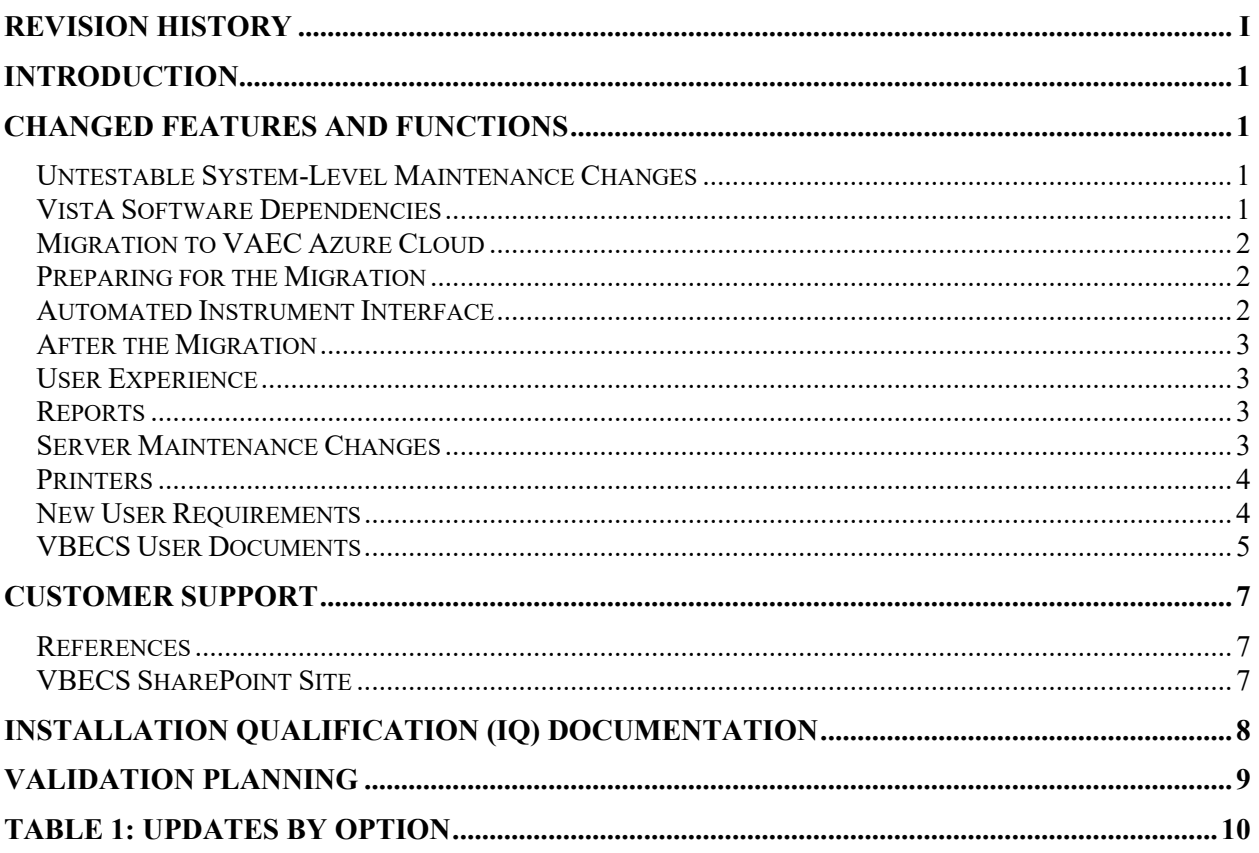

### <span id="page-3-0"></span>**Introduction**

*VistA Blood Establishment Computer Software (VBECS) 2.3.3 Release Notes* contains information for changes and corrections made to VBECS in the 2.3.3 Rev A patch.

Perform a local evaluation and risk assessment of the changes to determine the requirements for local validation of the changes, including documentation of the assessment activities. See [Validation Planning.](#page-11-0)

### <span id="page-3-1"></span>**Changed Features and Functions**

This code patch release is centrally focused around the migration of the VBECS test and production servers from the Austin Information Technology Center (AITC) primary data center and Philadelphia Information Technology Center (PITC) secondary data center to the Azure Veterans Administration Enterprise Cloud (VAEC). In support of this migration, certain infrastructure updates are also being made, such as an upgrade of the Microsoft Windows operating system. Other than the specific defects and requests addressed as listed below, no VBECS functionality has been changed and the system should work in the VAEC cloud as it did previously at AITC/PITC.

Specific changes in this version include:

- Migrated the VBECS test and production servers from AITC/PITC to the Microsoft Azure cloud.
- Upgraded the VBECS application and database server operating system version from Microsoft Windows 2008 Server Enterprise Edition R2 to Microsoft Windows 2016 Server.
- Upgraded the off-the-shelf software tools to new incremental versions (e.g., Microsoft SQL Server 2012 to Microsoft SQL Server 2016 and Microsoft .Net Framework 4.6 to Microsoft .NET Framework 4.8)
- Separated the test and production application servers.
- Allowed for high availability of the production application servers.
- Fixed known defects and requests related to VBECS login with PIV.
- Fixed known defects and requests related to the Unit ID entry throughout VBECS.
- Fixed known defects and requests related to the GUI.

[Table 1: Updates by Option](#page-12-0) provides a complete list of included changes.

#### <span id="page-3-2"></span>*Untestable System-Level Maintenance Changes*

• Resolved security findings from the Fortify static analysis tool scan (untestable by the user).

#### <span id="page-3-3"></span>*VistA Software Dependencies*

- $\bullet$  VBEC\*2\*8
- VBEC\*2\*9 information patch only.

### <span id="page-4-0"></span>*Migration to VAEC Azure Cloud*

Installation and migration requires a minimum of several hours of downtime, however, we ask that each site be prepared for a **potential 24-hour downtime** in the event of unexpected problems during the process. Have your downtime procedures ready, make sure that you notify your staff including afternoon and night shifts. All blood bank work done during the migration will need to be recorded offline using downtime protocols and then entered retrospectively into VBECS following a successful migration.

The VBECS team is only capable of performing a limited number of migrations per day. A VBECS team representative will reach out to blood bank supervisors to coordinate a date and time for your installation and migration.

VBECS test environments will be migrated in large batches without the need for blood bank scheduling. The VBECS team will publish a timeline of VBECS Test migrations in a future communication. The migration of your test environment will not impact your ability to use your production VBECS.

### <span id="page-4-1"></span>*Preparing for the Migration*

To prepare for your migration, go over this document thoroughly, especially focusing on [Table 1:](#page-12-0)  [Updates by Option](#page-12-0) which contains validation scenarios that you will be asked to execute once the migration is over. One of the scenarios requires verification of reports. Make sure that you print or export those reports from your current VBECS 2.3.2 environment before the migration occurs so that you can later compare them against the same reports printed from your new VBECS 2.3.3 environment. If you are exporting reports, save them on your workstation or local network drive. This also applies to any other exported reports that you would like to preserve.

**The migration process DOES NOT copy currently exported reports from the AITC VBECS servers.** Your existing exported reports hosted at AITC will be unavailable after your production migration completes, so plan accordingly.

### <span id="page-4-2"></span>*Automated Instrument Interface*

This section applies only to sites who utilize automated blood bank analyzers that are interfaced with VBECS. Your existing automated instrument interface will have to be reconfigured to point to the new VBECS server in Azure cloud. This change is usually done by LIM who manages your Data Innovations (DI) Instrument Manager server. However, before the interface change can be made an **ACL modification request** must be submitted to your local Biomed to open connectivity between your DI server and VBECS servers in Azure cloud. The ACL modification request might take many days to complete so it is vitally important to submit the change as soon as possible so that it is ready before the migration. Have your LIM contact the BBM team **REDACTED** to request the details of the ACL modification.

**If the change is not made in time, you will not be able to send results from your analyzer to VBECS and will be required to enter test results manually into the system.**

### <span id="page-5-0"></span>*After the Migration*

The VBECS team will provide new Remote Desktop shortcuts: there will be one Remote Desktop shortcut for VBECS test and one for production.

The VBECS team will also provide new shortcuts to exported reports. There will one report share shortcut for VBECS test and one for production.

Copy your blood bank's new shortcuts to all workstations that are used by your staff to connect to VBECS. Making the new shortcuts available for all workstation users may require local/regional IT desktop support. See the *VBECS 2.3.3 Technical Manual-Security Guide* for further details.

After production migration, all old (VBECS 2.3.2) shortcuts will cease to function. After both test and production migration is complete, contact local/regional IT support to have all old shortcuts removed from all workstations.

Once you have a new Remote Desktop shortcut, use it to login to the new VAEC VBECS server and begin the validation process as described in [Table 1: Updates by Option.](#page-12-0)

VBECS team will be in contact with your local LIMs and VistA administrators to ensure the transition of VistA, CPRS and automated instruments (if you are using one) to the new configuration.

#### <span id="page-5-1"></span>*User Experience*

In general, the VBECS 2.3.3 user experience is very similar to what you are used to with VBECS 2.3.2. The "look and feel" of the new VBECS server operating system is very similar to Windows 10. The VBECS GUI was updated to make sure it works correctly under the new windows operating system (including fixing some typos).

We also improved the login experience which should be noticeably faster. After starting VBECS 2.3.2, PIV users were presented with a certificate list used to establish a VistA connection. In VBECS 2.3.3, VBECS attempts to automatically select a certificate for you, and so you may no longer see a certificate window before being prompted for your PIN.

#### <span id="page-5-2"></span>*Reports*

The underlying report engine was also upgraded with VBECS 2.3.3 which should result in faster report loading. As a result we are asking you to perform a validation of report functionality to ensure the newer report engine has no negative impact on your report generation (see [Table 1: Updates by Option](#page-12-0) for details).

The system clocks on all new VAEC VBECS servers are set to UTC as opposed to Central Time at AITC. This will affect report scheduling functionality. When you schedule reports and select a time for printing the report in the future, you will now need to calculate your local time offset from UTC rather than Central Time. For example, if you schedule a report for 9:00 AM in 2.3.2, the report would have printed at 9:00 Central Time. Now in 2.3.3 the report will print at 9:00 UTC, which is 4:00 AM Central Time. We plan to simplify this process in a future patch release.

#### <span id="page-5-3"></span>*Server Maintenance Changes*

Your new VAEC VBECS servers will now be rebooted weekly as part of regular server maintenance which includes the monthly Windows update patching. In addition, these new servers will no longer reboot at a specific time, but instead will reboot during a maintenance window.

Downtime expected during server maintenance:

- VBECS test environments are comprised of a single server, and that server will be unavailable for as long as the server maintenance lasts.
- VBECS production environments are comprised of two servers, which allows one server to be patched and rebooted while users work uninterrupted on the second server. However, when the time comes to patch the second server, users simply sign-out and then sign back in. The new remote desktop shortcuts will automatically route users to the first server. Downtime is expected to be extremely minimal.

Users connected to a server (either test or production) will still receive warning alerts, giving them time to save their work before the reboot.

<span id="page-6-0"></span>See the *VBECS 2.3.3 Technical Manual-Security Guide* for the server maintenance schedule.

#### *Printers*

As part of the migration process, all of your existing printers from your AITC server will be setup in VAEC (on both your production and test server). Once you have migrated to VAEC, adding a new printer can now be done using VBECS Admin, as long as the printer brand is one of the VBECS supported brands (i.e., HP, Lexmark, Xerox, Samsung). VBECS Admin 2.3.3 has a new *Edit Printers* menu option that allows users to add or remove server printers. Refer to the *VBECS Admin User Guide* for more details on this new feature. You will also be asked to test this new functionality as part of the validation scenarios listed in [Table 1: Updates by Option.](#page-12-0)

If you need to replace or add a new printer in between your test and production migrations, you will need to contact customer support to have your AITC server updated. However, you will be able to update your VAEC test server yourself and update your production VAEC server after your production migration completes.

#### <span id="page-6-1"></span>*New User Requirements*

Starting with VBECS 2.3.3, all users will require an AES 256 flag enabled on their Active Directory accounts. The VBECS team will ensure that this flag is enabled for all existing users as of VBECS 2.3.3 national release. You will need to ensure this flag is enabled for all new VBECS users. If you have any new user onboarding procedures, modify them to include enabling this flag in addition to adding them to your site's VBECS Active Directory group.

### <span id="page-7-0"></span>*VBECS User Documents*

The following is a list of all the VBECS user documents that apply to the VBECS 2.3.3 Rev A patch release. The **Updated** column identifies the documents that have been updated with this VBECS 2.3.3 Rev A patch release.

These user documents are available from the VBECS SharePoint site at **REDACTED**.

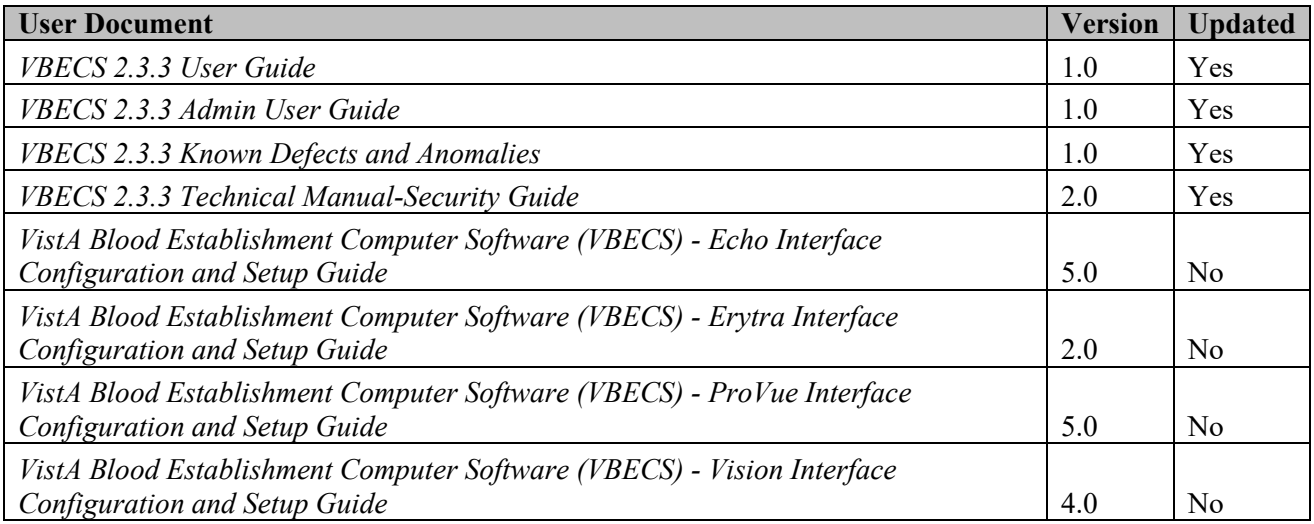

The following is a list of all the VBECS FAQ documents that apply to the VBECS 2.3.3 Rev A patch release. The **Updated** column identifies the documents that have been updated with this VBECS 2.3.3 Rev A patch release.

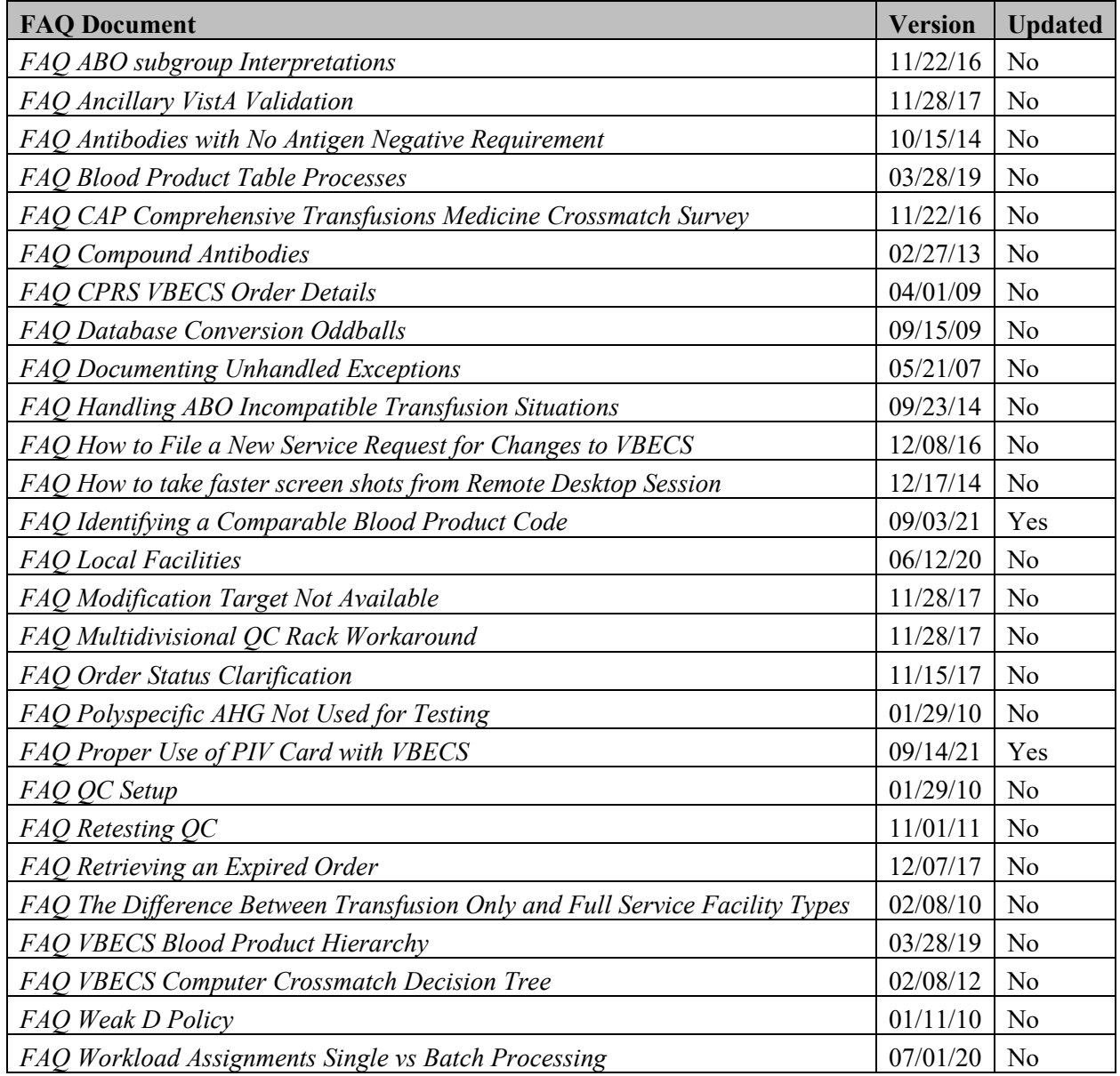

These FAQ documents are available from the VA SharePoint site at **REDACTED**.

### <span id="page-9-0"></span>**Customer Support**

Contact your **Local/Regional** Office of Information Technology (OIT) or Laboratory Information Manager (LIM) if you encounter VistA or CPRS connection problems and for training support **before** contacting the Service Desk (SD).

**PPP**<br>**Please ensure local/regional VistA Support contact information is available at all times.** 

**If you experience an FDA reportable adverse event (patient death or serious injury) that VBECS may have caused or contributed to, contact the Service Desk directly to enter a ticket for Blood Bank software support.**

If the problem remains unresolved after local VistA triage, call the Service Desk (below) and specify the Enterprise Application be set as VBECS (VistA Blood Establishment Computer Software)

#### **Service Desk Contact**

#### **REDACTED**

For troubleshooting error messages in VBECS that read "Contact Your System Administrator", contact the Service Desk for VBECS Server support.

#### <span id="page-9-1"></span>*References*

• *ISBT128 Standard Technical Specification v 5.10.0*

#### <span id="page-9-2"></span>*VBECS SharePoint Site*

The VBECS SharePoint site provides a location for additional information related to the VBECS application such as FAQs, installation status, remote desktop and report share shortcuts, and release history.

#### REDACTED

## <span id="page-10-0"></span>**Installation Qualification (IQ) Documentation**

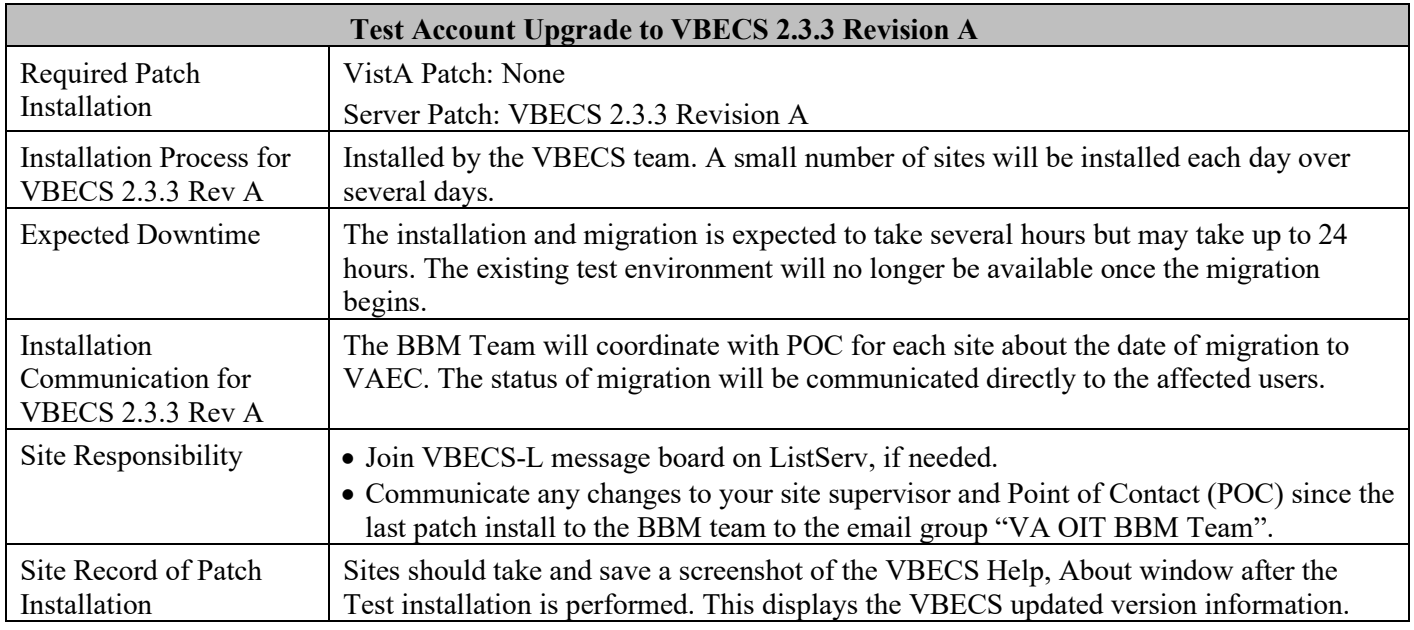

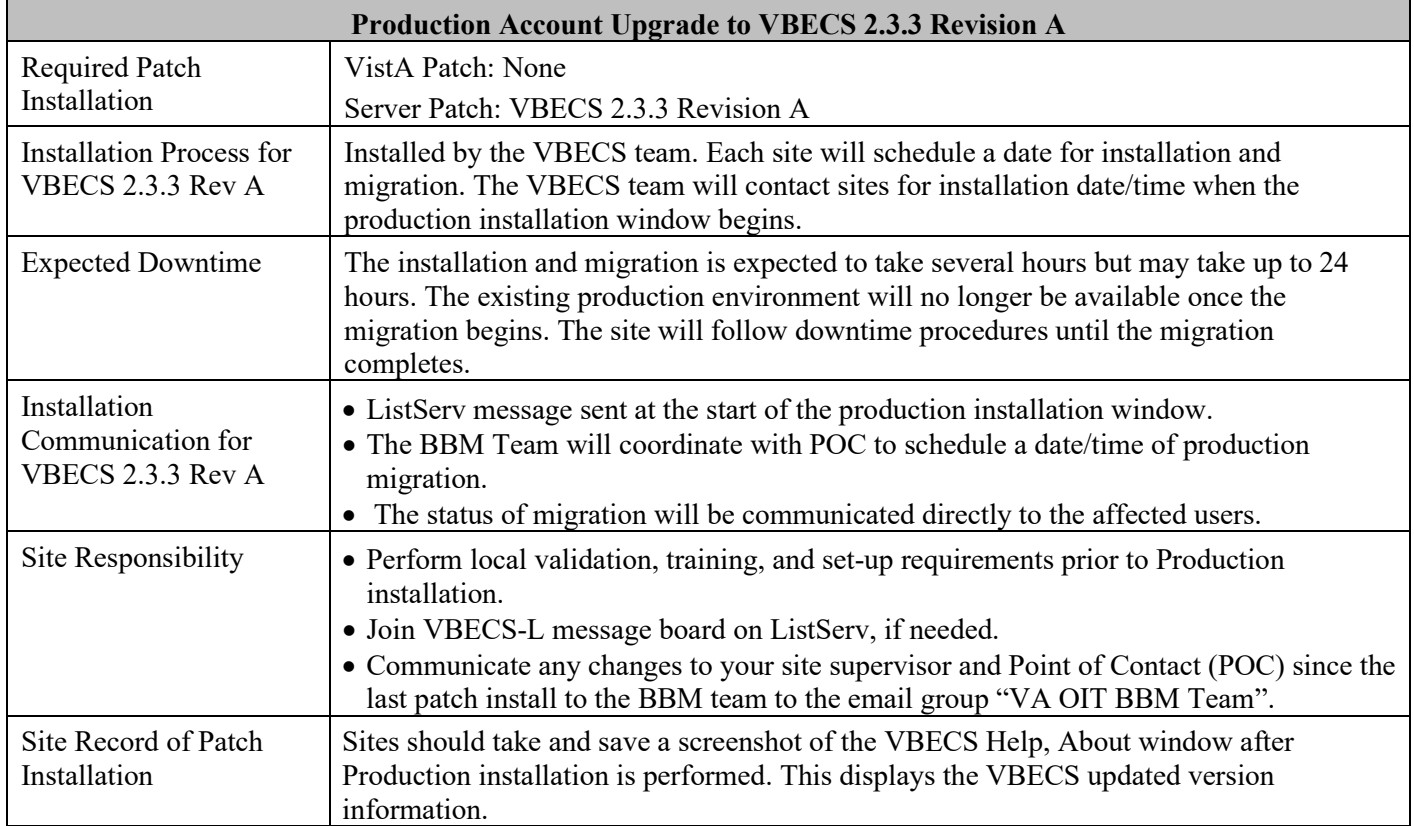

## <span id="page-11-0"></span>**Validation Planning**

The following is a flowchart to help assess changes for validation planning.

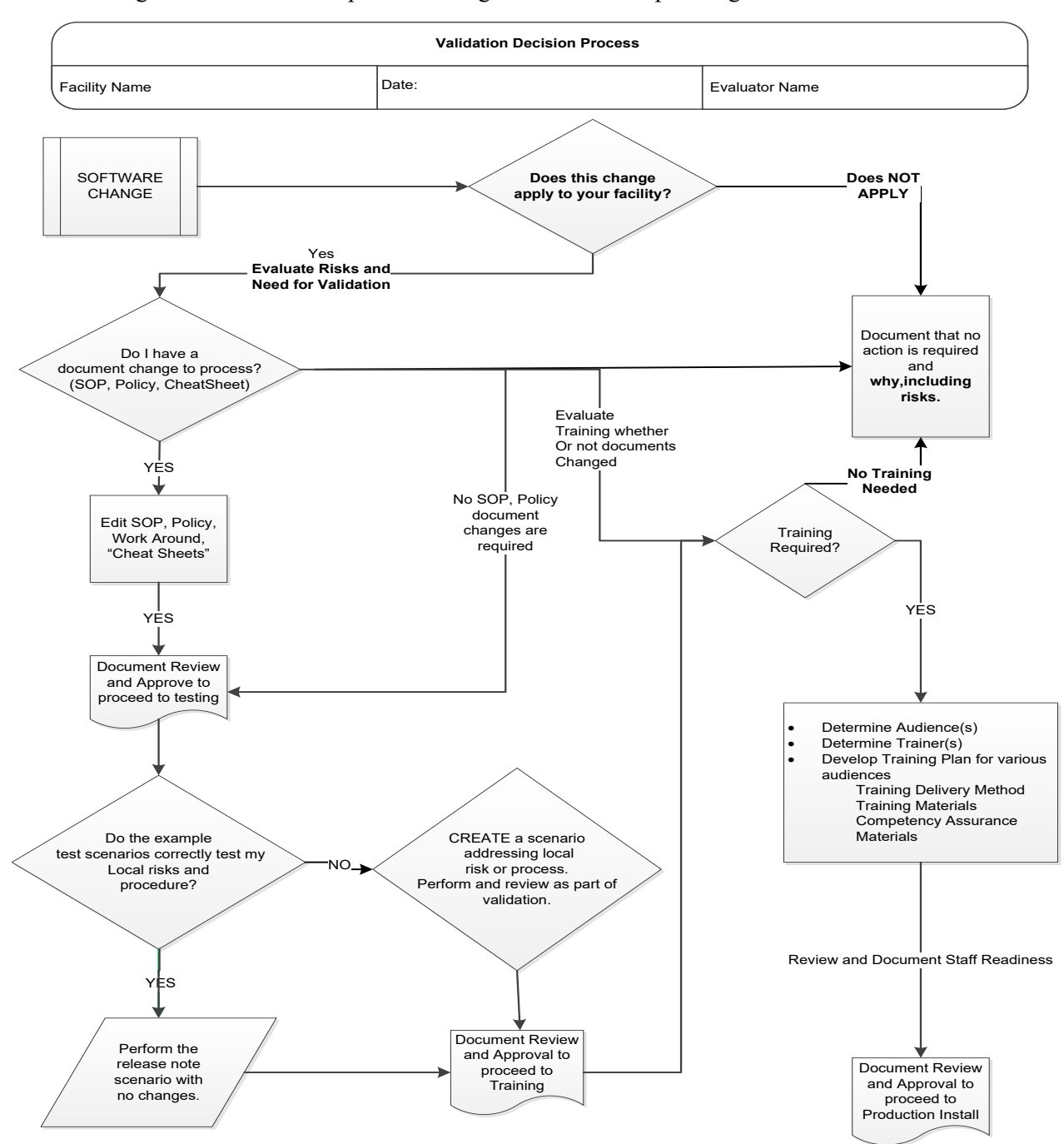

#### **Table 1: Updates by Option**

<span id="page-12-0"></span>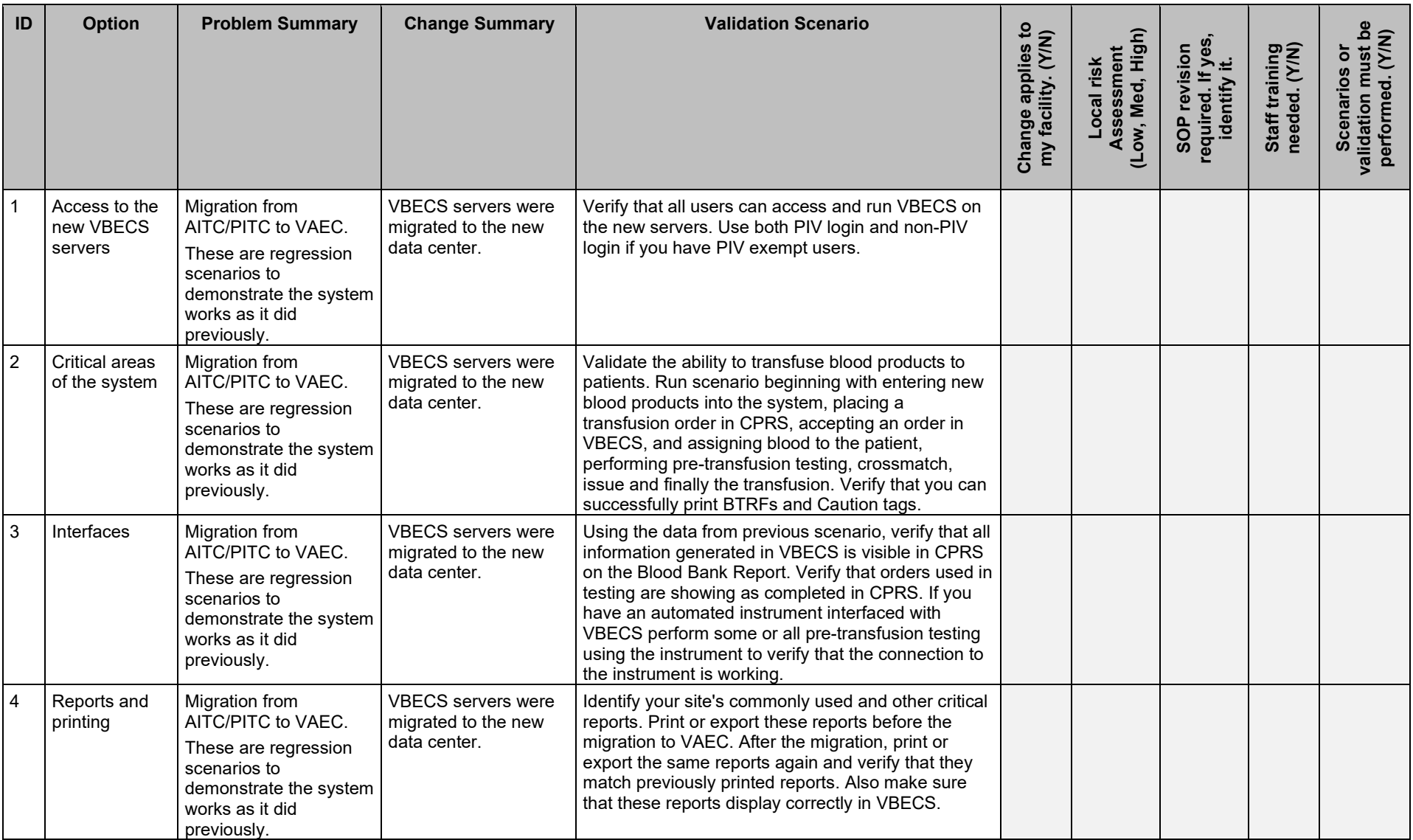

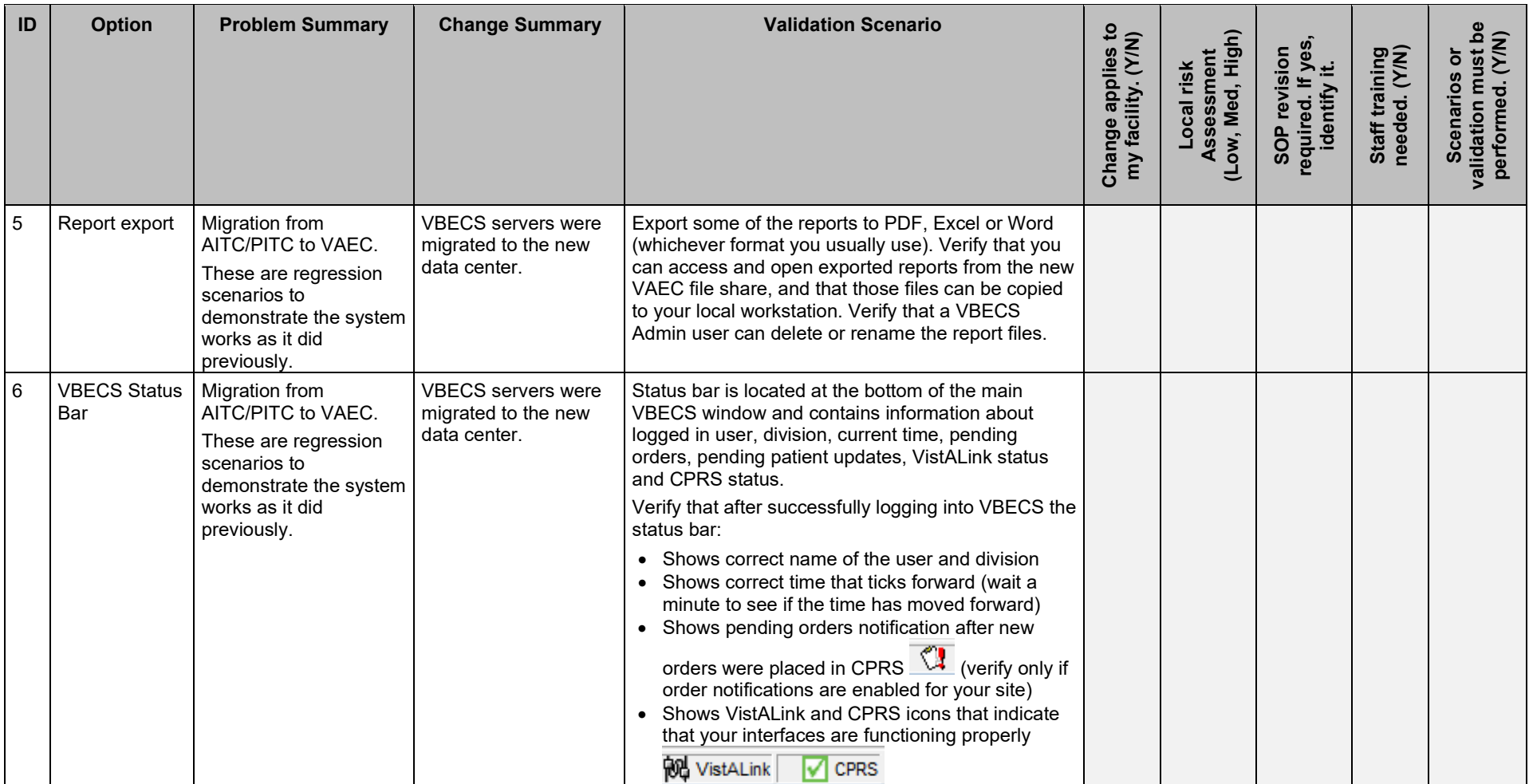

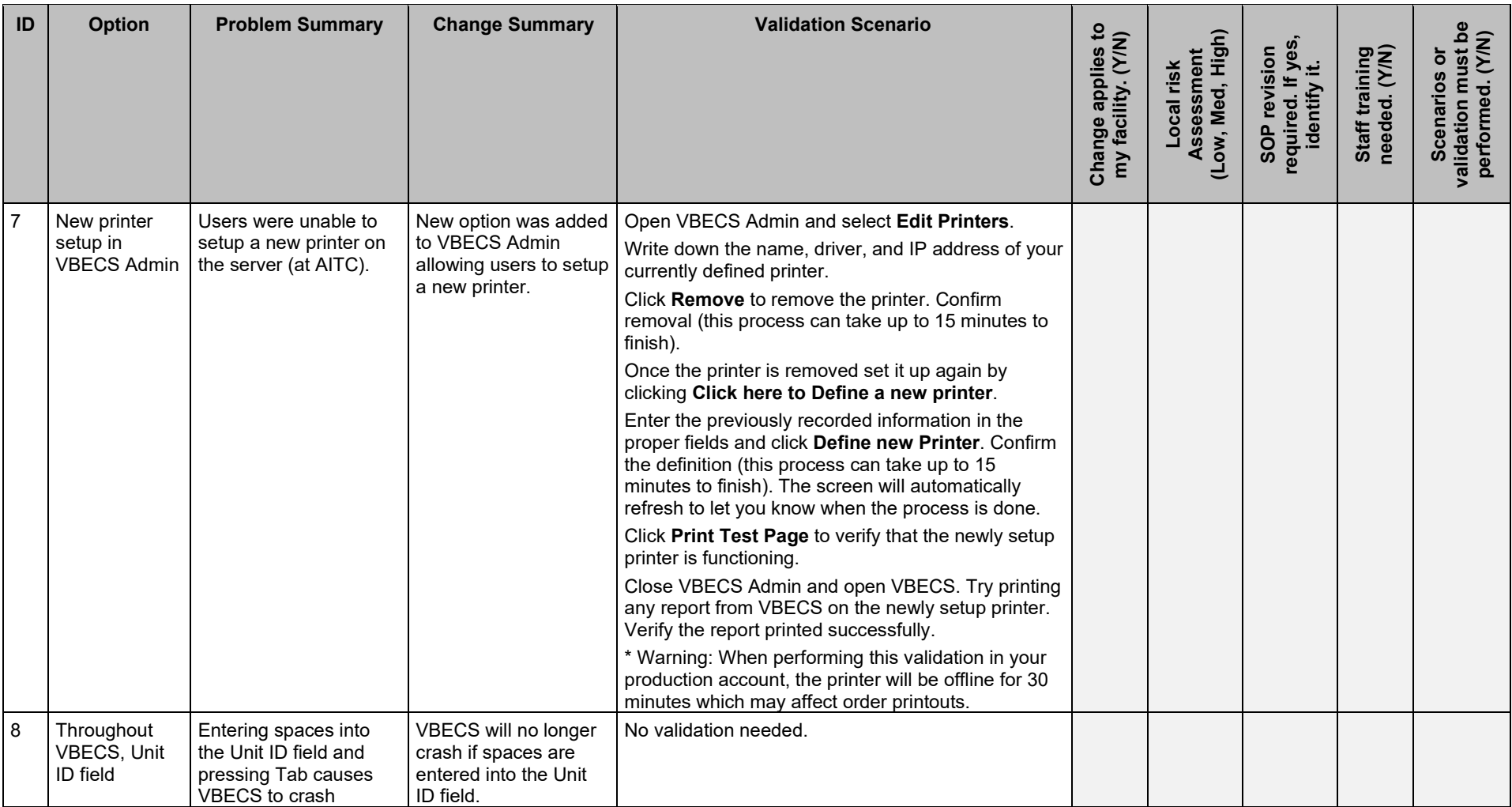

This is the last page of *VBECS 2.3.3 Release Notes*.